## УТВЕРЖДЕН М17.00388-01 31 01-1-ЛУ

## **ПРОГРАММНЫЙ КОМПЛЕКС ЭНЕРГОМИР**

Описание применения М17.00388-01 31 01-1

Листов 31

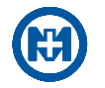

## **Аннотация**

В документе описано применение программного комплекса ЭНЕРГОМИР М17.00388-01 (в дальнейшем – комплекс), предназначенного для оперативного контроля и управления объектами автоматизированных систем (АСДУ/АСТУЭ, АИИС КУЭ РРЭ и АСДУ НО (в дальнейшем – система)) посредством автоматизированных рабочих мест (в дальнейшем – АРМ).

В документе содержатся требования к техническим и программным средствам и порядок работы при настройке параметров комплекса.

Перечень сокращений и обозначений, принятых в документе, приведен в приложении [А.](#page-28-0)

Перечень ссылочных документов приведен в приложении [Б.](#page-29-0)

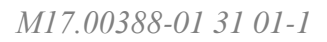

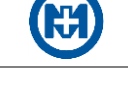

# Содержание

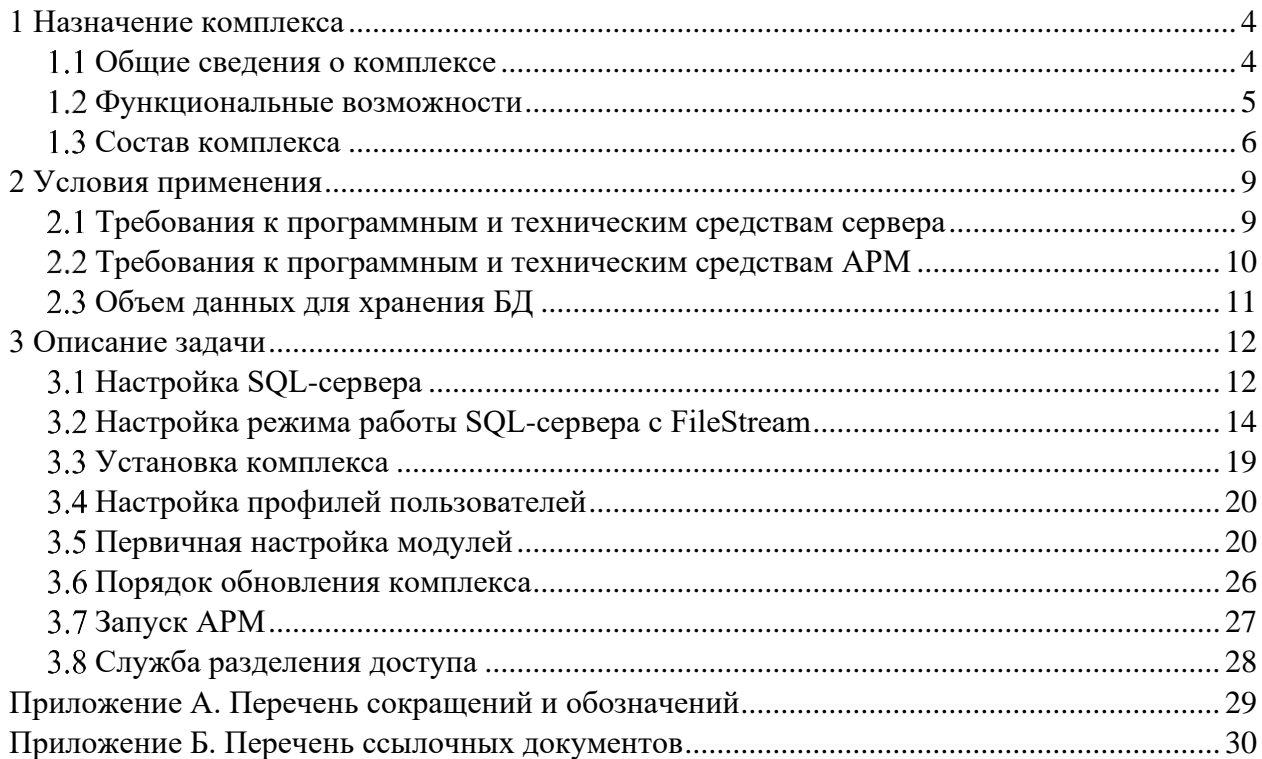

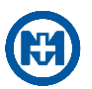

## <span id="page-3-0"></span>1 Назначение комплекса

#### <span id="page-3-1"></span>1.1 Общие сведения о комплексе

Комплекс выполнен на основе клиент-серверной технологии.

Основной особенностью комплекса является использование трехзвенной модели передачи данных при наличии промежуточного звена - сервера приложений (рисунок 1).

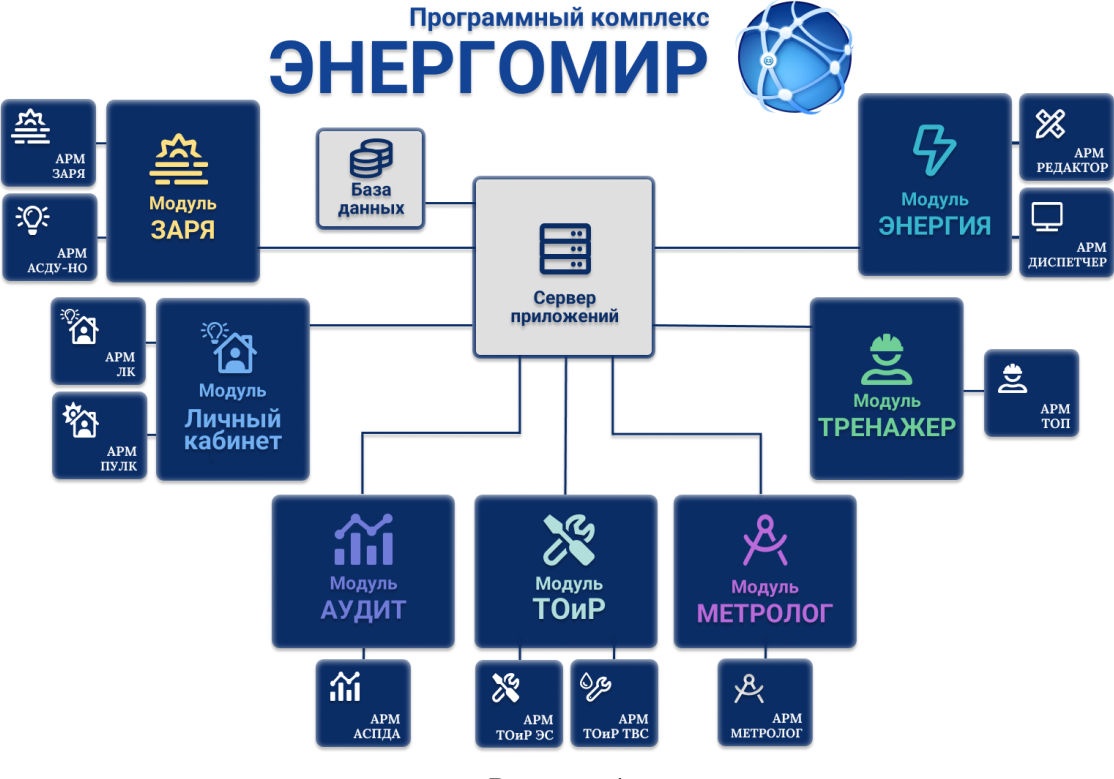

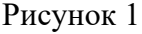

Все компоненты комплекса обращаются к данным только через сервер приложений, что дает следующие преимущества:

• многоплатформенность - возможность использования практически любой СУБД в качестве хранилища данных;

• на сервер приложений перенесено большое количество вычислительных операций, поэтому обеспечивается высокая скорость работы при минимальных требованиях к АРМ: высоконагруженное приложение с множеством визуальных элементов, большим количеством опрашиваемых устройств, использует минимальные ресурсы компьютера.

Кроме того, комплекс имеет web-серверную платформу построения программного обеспечения, позволяющую для предоставления доступа пользователям системы использовать комплекс без установки дополнительного программного обеспечения на рабочих местах.

Устройство объектной модели комплекса основано на СІМ-модели и представляет собой иерархию объектов (рисунок 2) и топологических связей между этими объектами.

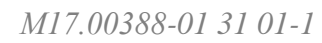

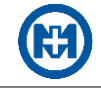

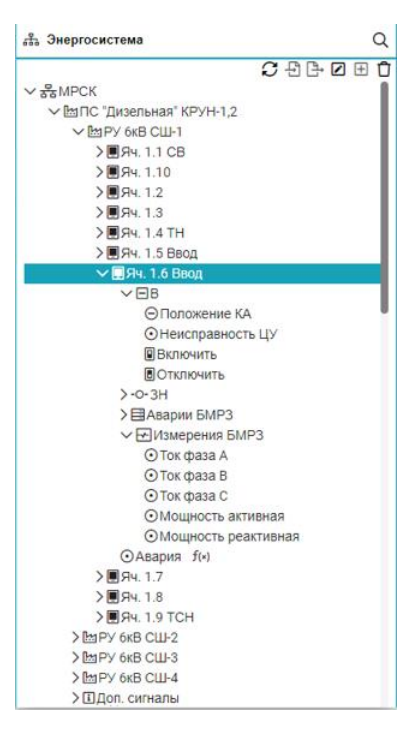

Рисунок 2

<span id="page-4-0"></span>1.2 Функциональные возможности

#### Отображение:

• полной информации о распределительной сети, в том числе о подключенных потребителях по уровню напряжения от 1150 кВ до 0,4 кВ;

• расчетных и фактических потерь электрической энергии в соответствии с заданной ранее топологией сети;

• поступающей оперативной информации на АРМ диспетчера;

• контролируемой информации в виде графиков и протоколов.

Использование интегрированного графического редактора:

• наличие интегрированного графического редактора, как для создания экранных форм, так и для формирования объектной модели электрической сети;

• возможность создания на экранных формах схем распределительной сети из наборов ранее созданных элементов (графических компонентов).

#### Сбор, обработка и хранение данных:

• опрос контроллеров, микропроцессорных счетчиков электрической энергии, цифровых преобразователей (тока, напряжения, мощности, температуры и т.п.), микропроцессорных блоков релейной защиты и автоматики;

• автоматизированный расчет потерь электрической энергии в распределительной сети в соответствии с заданной топологией;

• наличие единой БД, содержащей информацию о текущих и интегральных измерениях, производимых микропроцессорными устройствами, включенными в единую АСДУ/АСТУЭ;

• получение информации, находящейся в БД сторонних систем, а также обмен данными со сторонними системами АСДУ/АСТУЭ энергоснабжающих организаций по стан-

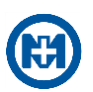

дартным протоколам;

• возможность ввода информации в автоматизированном режиме от смежных систем (ПО «Модус», ПК «RastrWin») в объеме, реализованном в данном комплексе;

• предоставление доступа к информации, находящейся в БД, сторонним системам;

• хранение полученной информации, на глубину не менее трех лет.

#### Управление:

• возможность установки оператором положения коммутационного аппарата, не оснащенного устройством автоматики;

• внесение данных нетелемеханизированных устройств в ручном режиме;

• ведение карточек объектов - текстовых и графических данных, связанных с настройкой и состоянием технических средств автоматизированных систем;

• «горячее резервирование» серверов сбора информации.

#### Обработка выходных данных:

• построение отчетных форм в формате MS Excel по запросу пользователя и в автоматическом режиме по событию, а также автоматическая отправка подготовленных отчетов по ранее внесенным адресам электронной почты;

• возможность вывода на принтер схемы распределительной сети, отображаемой на экранной форме.

#### Разграничение прав доступа:

- создание учетных записей пользователей;
- разграничение прав доступа пользователей по ролям, функциям и объектам.

<span id="page-5-0"></span>Функциональные возможности комплекса доступны пользователям с помощью АРМ, являющихся web-клиентами и не требующих установки дополнительного ПО.

1.3 Состав комплекса

Для выполнения функций комплекса в его состав входят компоненты (рисунок 1):

• Сервер приложений – основная часть комплекса, выполняющая запросы от клиентов. Для работы сервера приложений используется ТСР/IP-соединение;

• Модуль ЗАРЯ [1] используется для оперативного контроля и управления посредством АРМ:

1) АРМ ЗАРЯ – объектами АИИС КУЭ РРЭ;

2) АРМ АСДУ-НО – объектами АСДУ-НО;

• Модуль ЛИЧНЫЙ КАБИНЕТ  $[2, 3]$  обеспечивает удаленное взаимодействие потребителей, заключивших договор энергоснабжения, с энергоснабжающей организацией посредством сети Интернет с помощью АРМ ЛК. Для администрирования и управления доступом к личному кабинету используется АРМ ПУЛК;

• Модуль ЭНЕРГИЯ [4, 5] (выполняет функции SCADA) предназначен для создания графического интерфейса систем сбора и отображения данных телемеханики, оперативного контроля и управления в реальном времени производственными объектами энергосистемы посредством АРМ:

1) АРМ РЕДАКТОР - создание и редактирование модели энергосистемы, а также мнемосхем производственных объектов, использующих данные телеметрии;

2) АРМ ДИСПЕТЧЕР - оперативный контроль и управление технологическими объектами;

• Модуль ТОиР предназначен для планирования работ по техническому обслужи-

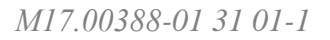

ванию и ремонту энергетического оборудования применительно к различным предметным областям:

1) АРМ ТОиР ЭС – электроснабжение;

2) АРМ ТОиР ТВС – тепловодоснабжение;

 Модуль АУДИТ предназначен для контроля удельного расхода электроэнергии нефтепромыслового оборудования, а также расчета баланса электроэнергии на всех уровнях ее использования с целью своевременного обнаружения изменения технологического режима и возможности повышения энергоэффективности технологий;

 Модуль ТРЕНАЖЕР используется в качестве автоматизированной обучающей системы, позволяющей оперативному персоналу управлений энергообъектов и энергопредприятий отрабатывать действия по противоаварийным/типовым переключениям;

 Модуль МЕТРОЛОГ предназначен для полноценного учета средств измерений, планирования проведения поверки, калибровки, технического обслуживания, ремонтов и прочих работ, связанных с метрологическим обеспечением эксплуатируемых средств измерений, используемых в автоматизированных системах.

Модули, входящие в состав комплекса, представляют собой web-серверы, которые устанавливаются и запускаются на компьютере-сервере и обеспечивают механизм доступа для компьютеров-клиентов к функциям комплекса по сети Ethernet.

Подключенные к единой сети Ethernet компьютеры-клиенты предоставляют пользователям доступ к данным, хранящимся в БД на сервере. Доступ к данным осуществляется с помощью браузеров, установленных на компьютерах-клиентах.

АРМ представляет собой web-страницу, отображаемую в браузере и получаемую компьютером-клиентом с web-сервера.

В состав сервера приложений входят компоненты:

 служба сбора данных – сбор данных с приборов учета (в дальнейшем – ПУ) прямого подключения, либо с контроллеров с помощью ОРС-сервера (программа СЕРВЕР ОМЬ М18.00397-01) и их последующее сохранение в БД;

служба доступа к данным – хранение, обработка и доступ к данным комплекса;

 служба журналирования – хранение и доступ к записям журнала комплекса (ошибки и прочие диагностические сообщения);

 [мастер настройки ПК ЭНЕРГОМИР](#page-19-1) – настройка служб, а также создание и конфигурирование БД, с которой взаимодействуют АРМ;

 служба отчетов – автоматизированное и автоматическое построение отчетов, их хранение, и доступ к ним;

 служба разделения доступа – управление учетными записями пользователей, групп и ролей, назначение и проверка прав пользователей;

- Nginx web-сервер для компонентов комплекса;
- служба авторизации ЛК доступ пользователей к данным ЛК;

 служба уведомлений пользователей ЛК – уведомление пользователей о событиях в ЛК;

мастер настройки ЛК ЭНЕРГОМИР – настройка параметров ЛК [\[3\]](#page-29-0).

Для корректной работы компонентов комплекса требуются следующие TCP-порты (таблица 1).

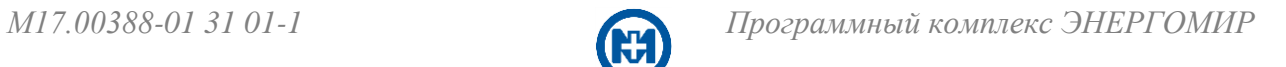

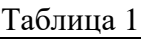

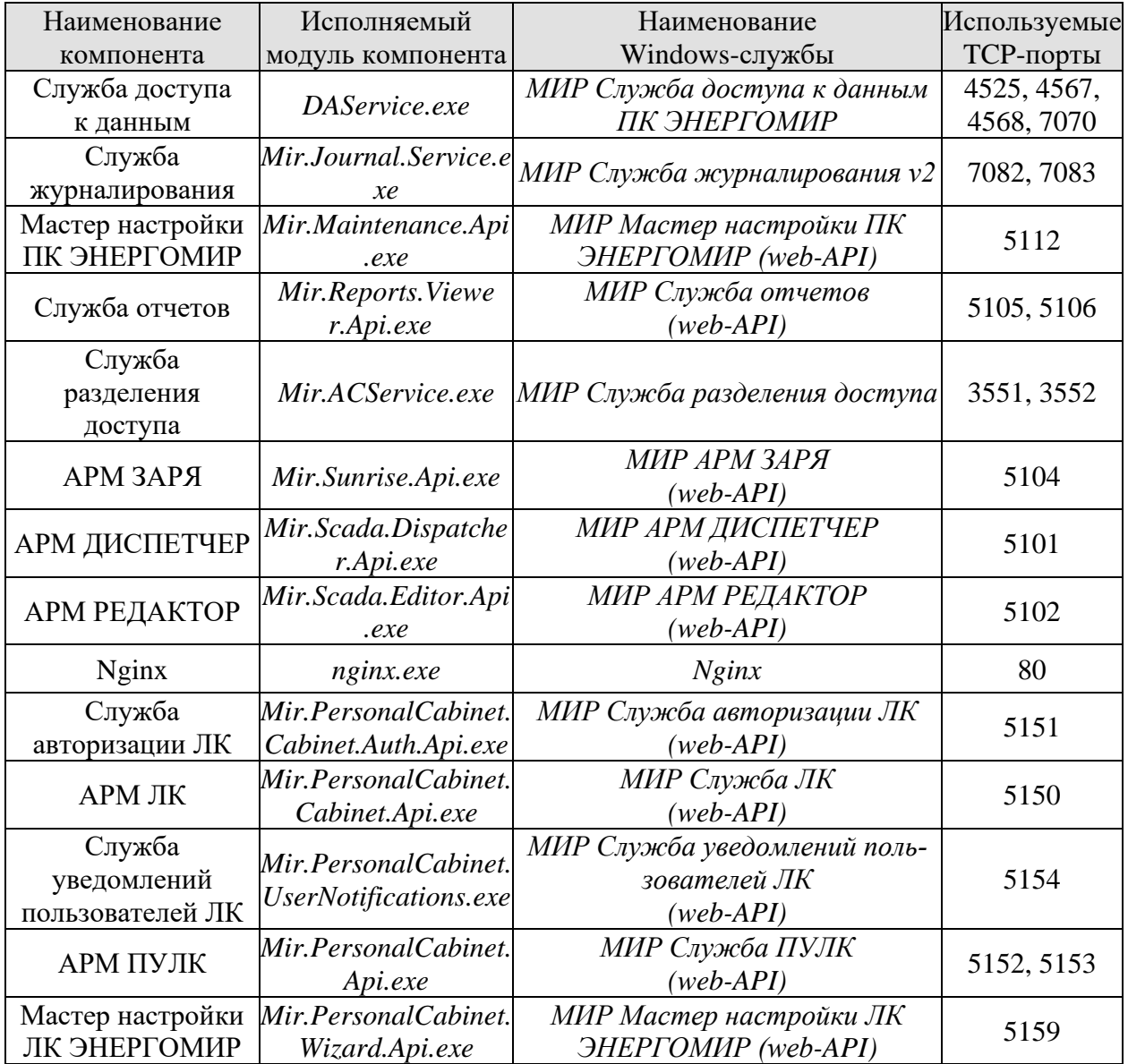

## <span id="page-8-0"></span>**2 Условия применения**

Комплекс представляет собой приложение с клиент-серверной архитектурой.

Для сервера требуется персональный IBM PC-совместимый компьютер (в дальнейшем – компьютер). Клиент может быть подключен к серверу средствами сети Ethernet с помощью стороннего компьютера, принадлежащего данной сети.

<span id="page-8-1"></span>Требования к программным и техническим средствам сервера

Для корректной работы комплекса необходимо использовать:

ОС Windows 7 и выше или Microsoft Windows Server 2012 и выше;

 СУБД Microsoft SQL Server 2008 (в дальнейшем – SQL-сервер) и выше или PostgreSQL 14 и выше.

На сервере должно быть установлено ПО Microsoft.NET 7.0 и выше. Данные компоненты могут быть загружены бесплатно с официального сайта Microsoft.

Комплекс может быть размещен на одном или более серверах. Определение необходимых аппаратных средств зависит от масштаба и типа используемой автоматизированной системы (АИИС КУЭ РРЭ или АСДУЭ).

Требования к серверу АИИС КУЭ РРЭ:

• размещенному на одном аппаратном сервере – таблица 2;

• распределенному по разным аппаратным серверам – таблица 3, где:  $(1)$  – объем ОЗУ; (2) – быстродействие процессора.

#### Таблица 2

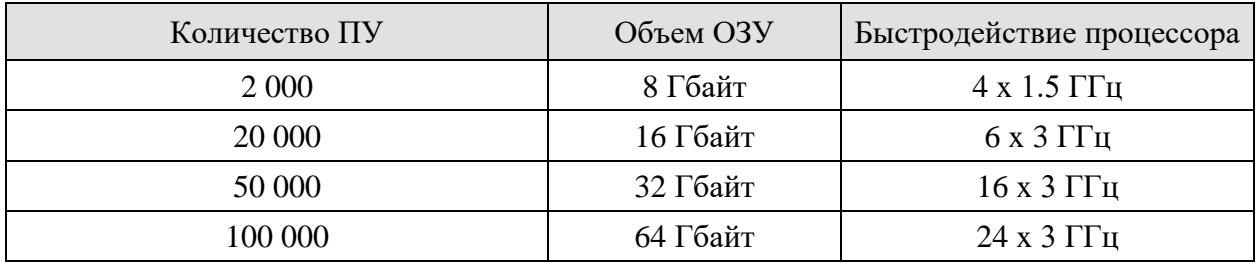

Таблица 3

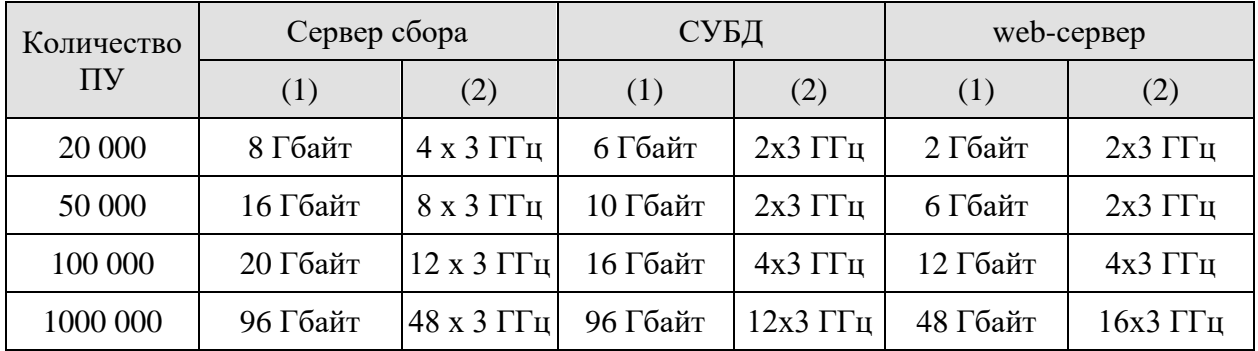

Требования к серверу АСДУЭ:

размещенному на одном аппаратном сервере – таблица 4;

• распределенному по разным аппаратным серверам – таблица 5, где:  $(1)$  – объем ОЗУ; (2) – быстродействие процессора.

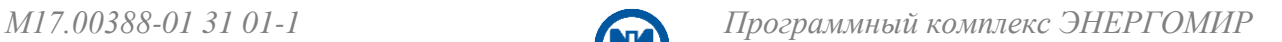

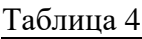

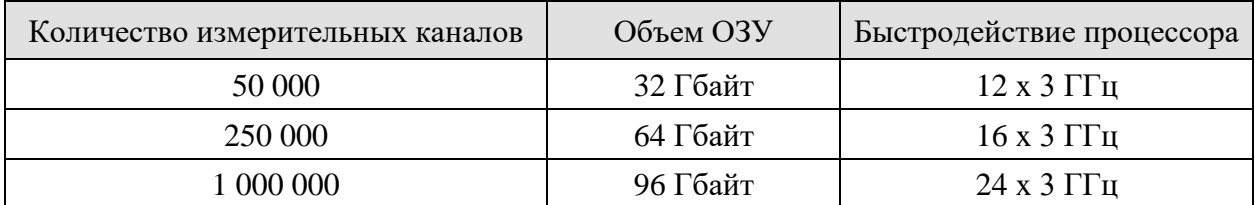

Таблица 5

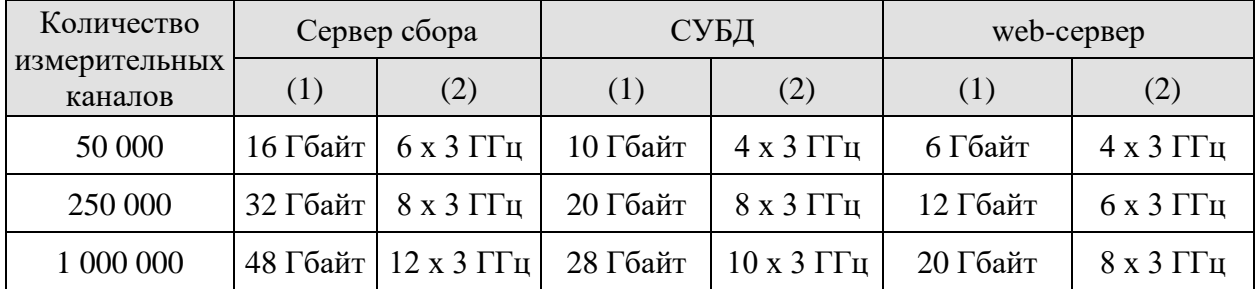

<span id="page-9-0"></span>2.2 Требования к программным и техническим средствам АРМ

Для работы АРМ необходим компьютер с характеристиками, приведенными в таблице 6.

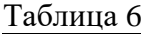

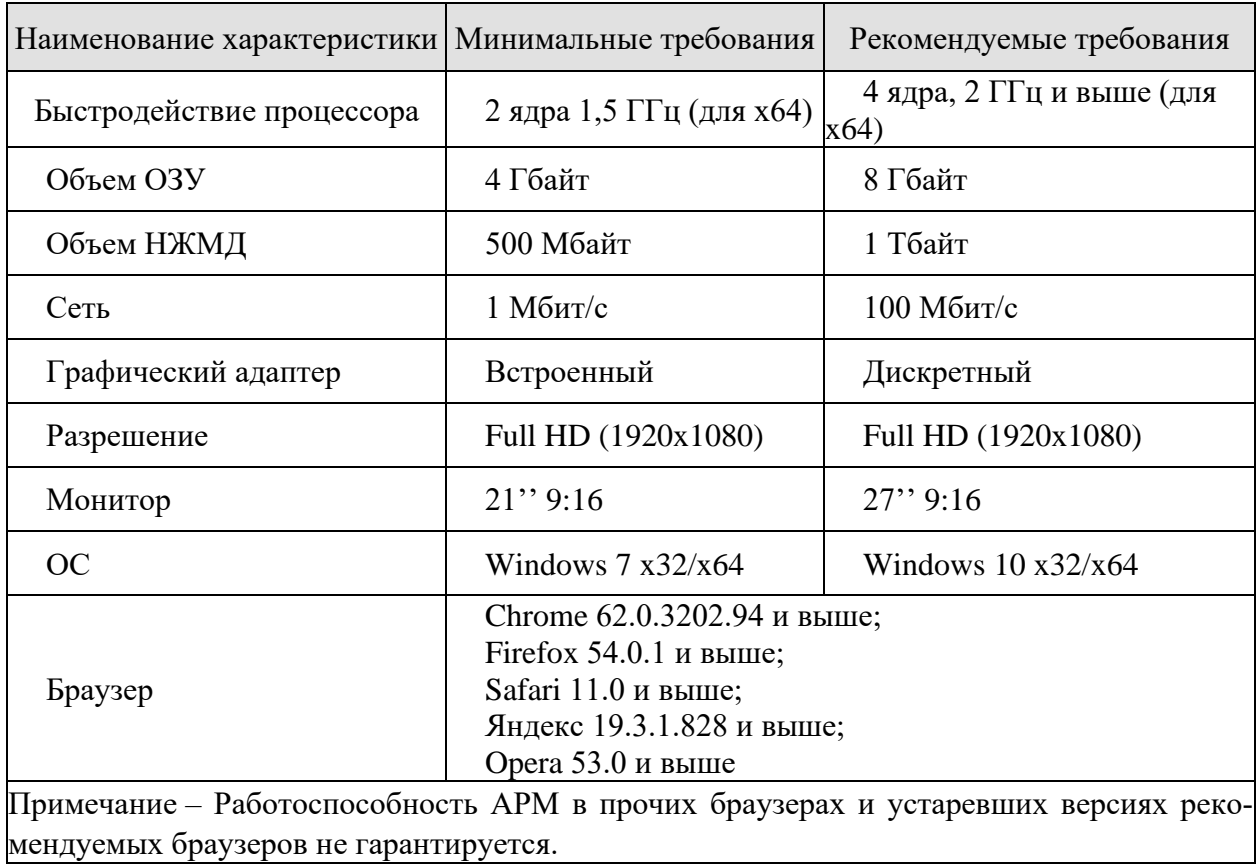

АРМ может быть подключен к серверу средствами сети Ethernet с помощью стороннего компьютера, принадлежащего данной сети.

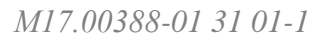

<span id="page-10-0"></span>Для предотвращения потери информации, разрушения БД и ОС при сбоях в питающей сети необходимо укомплектовать компьютер ИБП.

Объем данных для хранения БД

Расчет роста размера БД в год приведен в таблице 7, при хранении следующего объема данных для одного счетчика:

- Месячные +A;-A;+R;-R; T1 A+; T1 A-; T2 A+; T2 A-; T3 A+; T3 A-; T4 A+; T4 A-;
- Суточные +A;-A;+R;-R; T1 A+; T1 A-; T2 A+; T2 A-; T3 A+; T3 A-; T4 A+; T4 A-;

 Дополнительные параметры, собираемые 4 раза в сутки (18 измерений для однофазных счетчиков и 61 измерение для трехфазных счетчиков);

• 10 событий в сутки.

Таблица 7

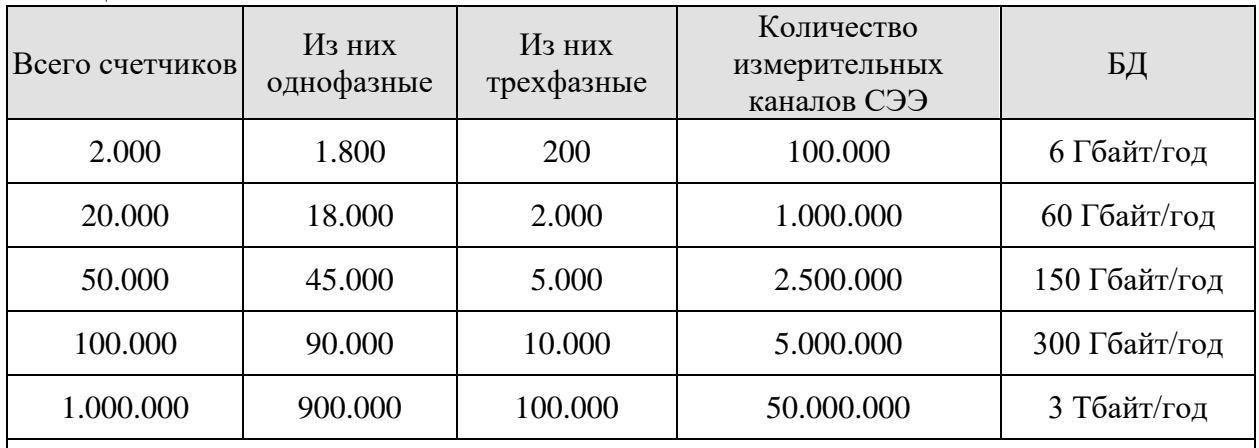

Примечание – Расчетный размер БД является приблизительным и зависит от количества собираемых данных, а также от соотношения однофазных и трехфазных счетчиков.

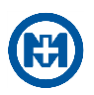

## <span id="page-11-0"></span>3 Описание задачи

В настоящем разделе описаны действия по установке, первичной настройке и обслуживанию комплекса.

Установка и первичная настройка комплекса должны осуществляться в данной последовательности:

• установка и первичная настройка СУБД. Установка используемой СУБД выполняется со стандартными параметрами в соответствии с инструкциями программы установки;

- настройка режима работы SQL-сервера с FileStream;
- установка комплекса;
- настройка профилей пользователей;
- первичная настройка модулей;
- запуск АРМ.

<span id="page-11-1"></span>Обслуживание комплекса заключается в поддержании его работоспособности и обновлении комплекса.

3.1 Настройка SQL-сервера

Для функционирования комплекса необходимо произвести настройку SQL-сервера.

Запустить Microsoft SQL Server Management Studio и осуществить подключение к выбранному серверу (рисунок 3).

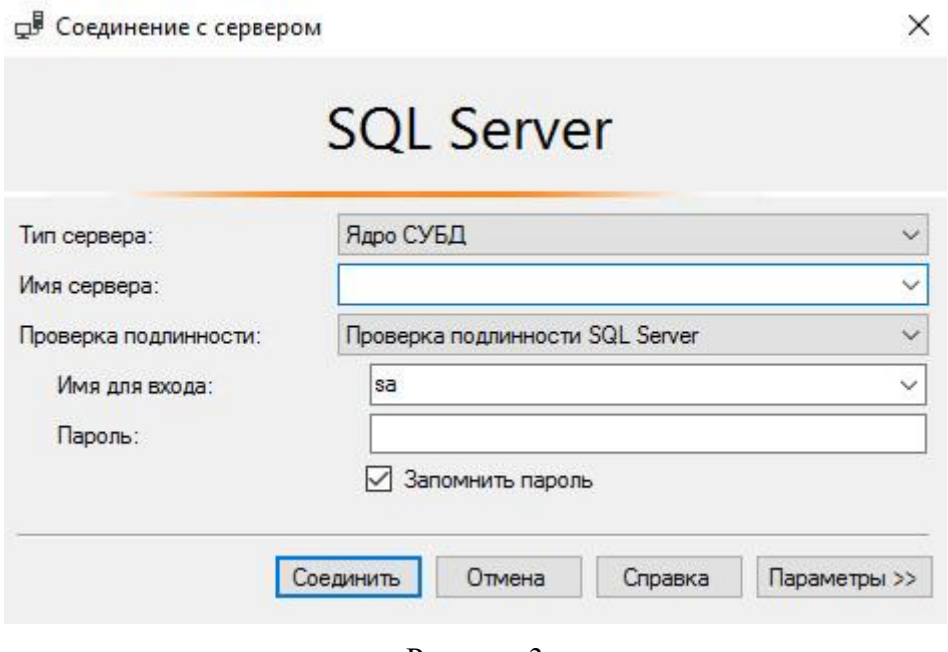

Рисунок 3

В группе Безопасность (рисунок 4) выбрать команду Создать имя для входа контекстного меню узла Имена для входа.

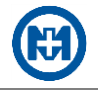

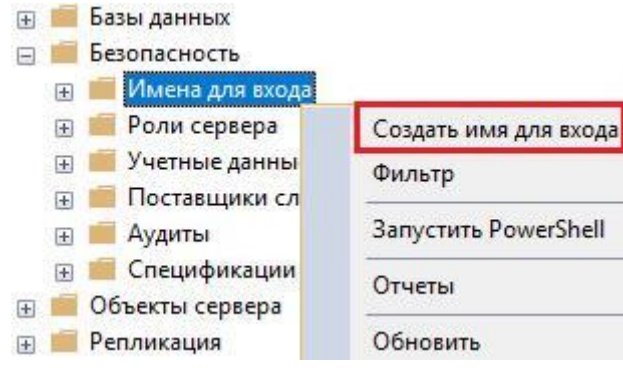

Рисунок 4

В окне *Создание имени для входа* необходимо настроить параметры на вкладках (рисунки  $5 - 7$ ).

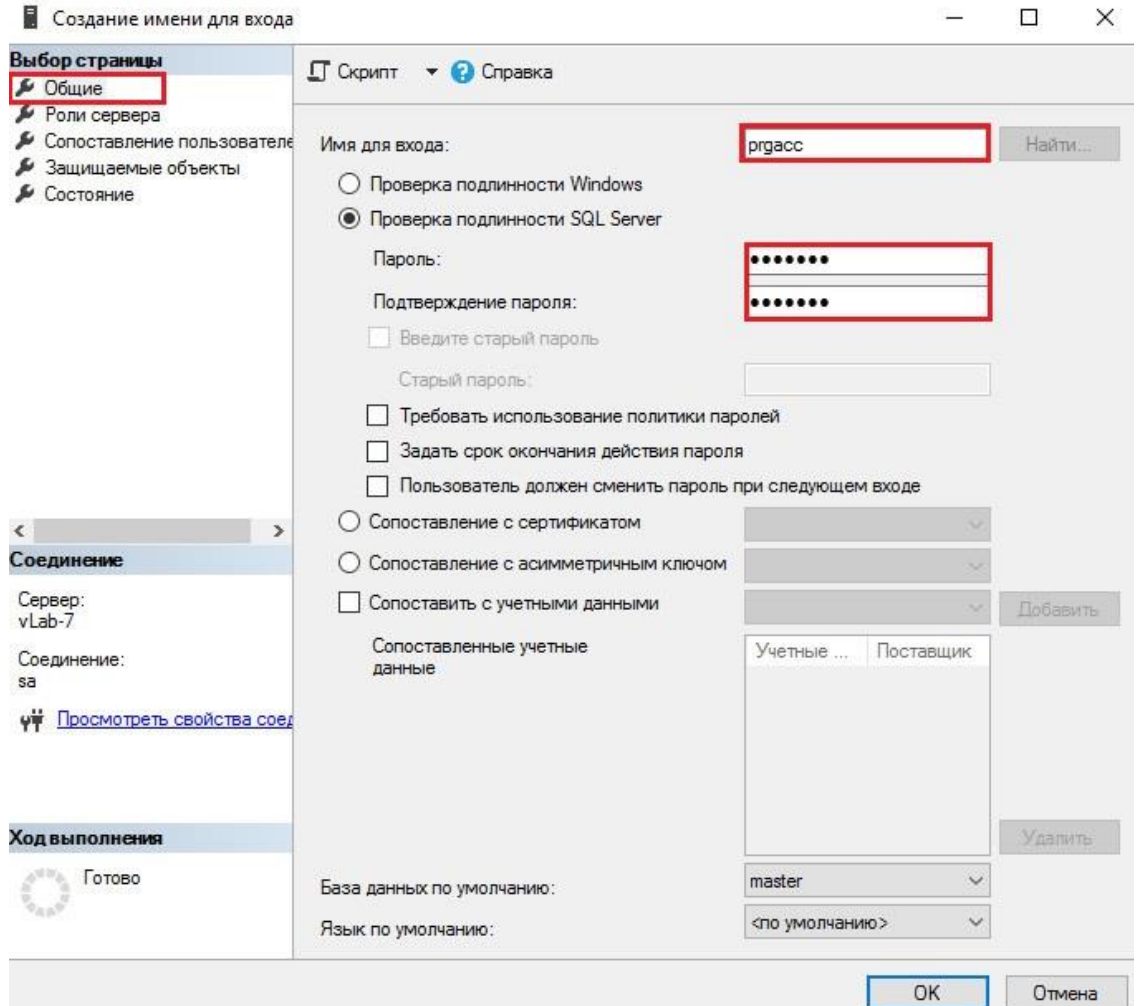

Рисунок 5

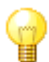

Пример: *Имя для входа* – *prgacc*, *Пароль* – *account*.

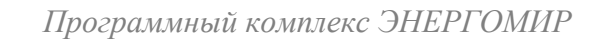

В Свойства имени для входа - prgacc

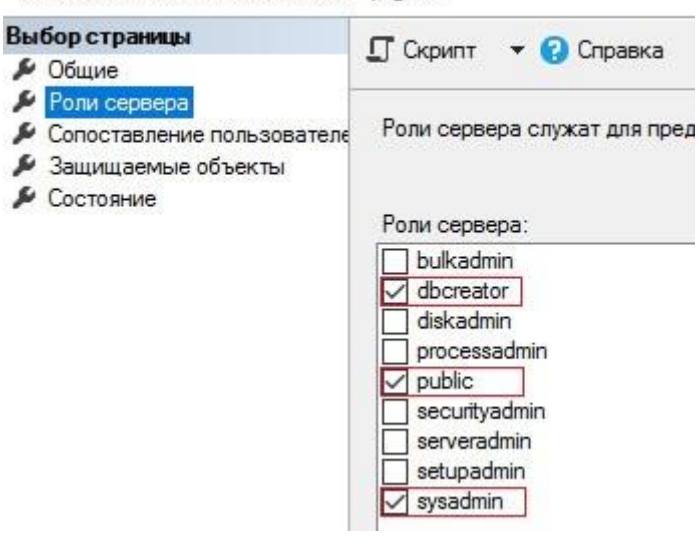

Рисунок 6

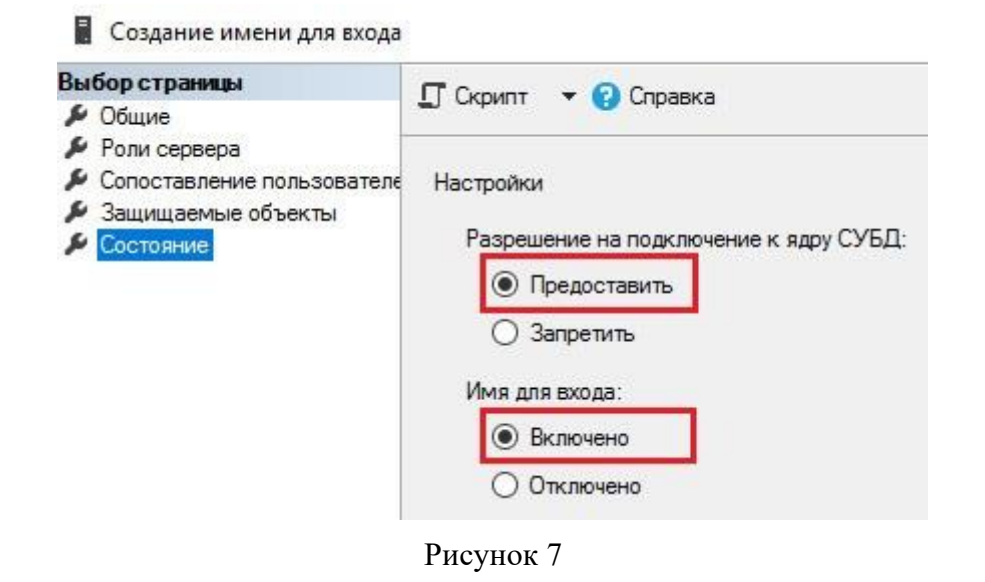

<span id="page-13-0"></span>3.2 Настройка режима работы SQL-сервера с FileStream

Для работы комплекса необходимо провести настройку класса FileStream в SQLсервере.

Шаг 1. В Диспетчере конфигураций SQL Server (SQL Server Configuration Manager):

• открыть свойства службы SQL Server (MSSQLSERVER) (рисунок 8);

• выбрать в открывшемся окне свойств (рисунок 9) вкладку FILESTREAM и отметить все параметры, выделенные на рисунке;

• перезапустить после выполнения настройки службу SQL Server (MSSQLSERVER) (рисунок 10).

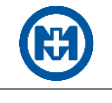

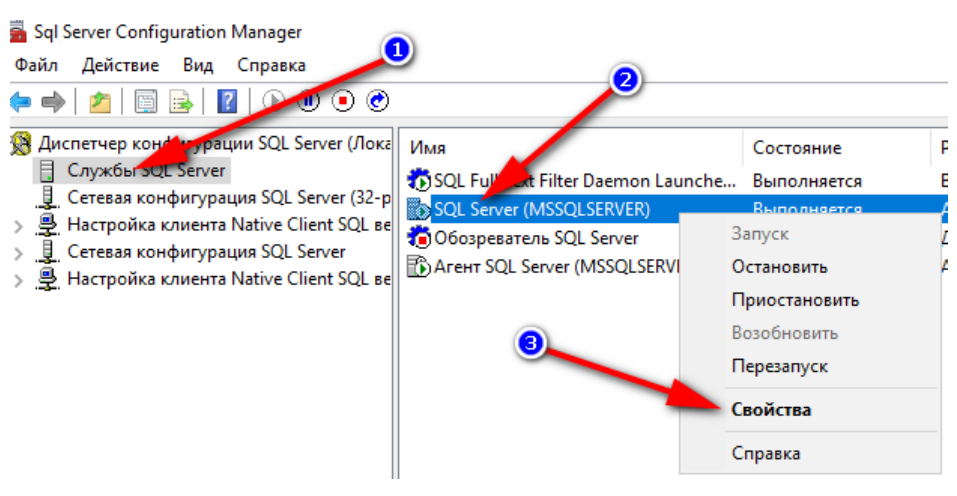

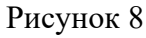

 $\overline{?}$  $\times$ Свойства: SQL Server (MSSQLSERVER) Группы доступности AlwaysOn | Параметры запуска | Дополнительно Служба **FILESTREAM** Вход П Разрешить FILESTREAM при доступе через Transact-SQL Разрешить применение FILESTREAM при использовании файлового ввода-вывода Имя общей папки Windows: MSSQLSERVER Разрешить удаленным клиентам получать доступ к данным<br>FILESTREAM ⊽ OK Отмена Применить Справка

Рисунок 9

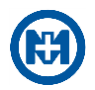

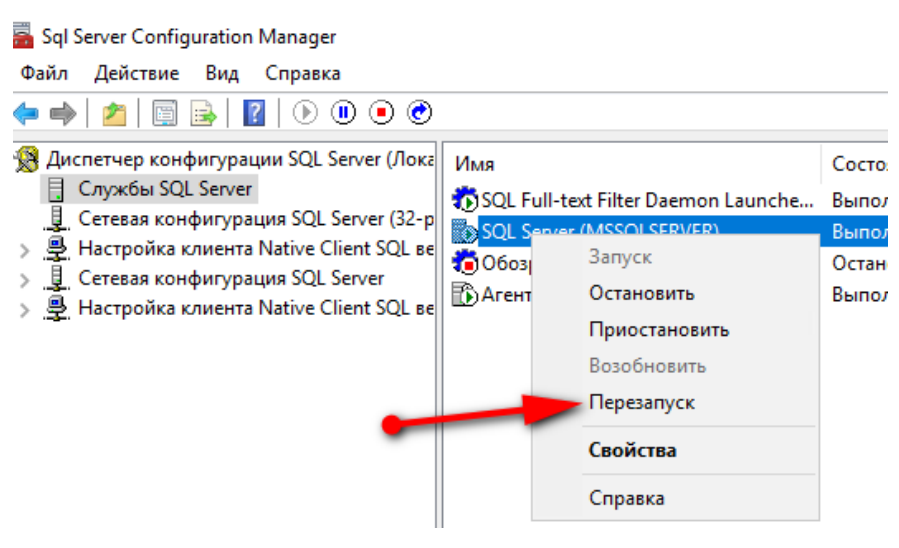

Рисунок 10

Шаг 2. В Microsoft SQL Server Management Studio (рисунок 11):

• выполнить подключение к SQL-серверу;

• открыть окно свойств SQL-сервера и выполнить настройку в соответствии с рисунком 12.

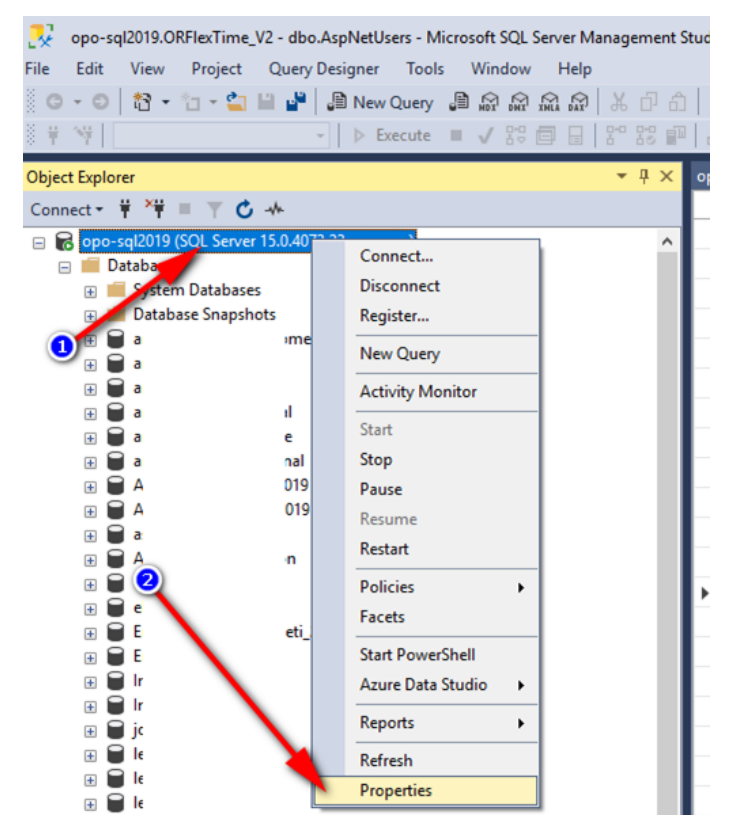

Рисунок 11

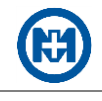

| $\mathcal{L}$ General<br>Memory<br>Processors<br>8<br>Security<br>$\triangle$ Connections<br>Database Setti<br>$\blacktriangleright$ Advanced<br>Permissions | 81216<br>$\times$ Containment<br><b>Enable Contained Databases</b><br>$ightharpoonup$ FILESTREAM<br><b>FILESTREMA</b> Access Level<br>FILES AM Share Name<br>$\vee$ <b>Mascellaneous</b> | False<br>Full access enabled |  |  |  |  |  |
|----------------------------------------------------------------------------------------------------|----------------------------------------------------------------------------------------------------|------------------------------|--|--|--|--|--|
|                                                                                                    |                                                                                                    |                              |  |  |  |  |  |
|                                                                                                    |                                                                                                    |                              |  |  |  |  |  |
|                                                                                                    |                                                                                                    |                              |  |  |  |  |  |
|                                                                                                    |                                                                                                    |                              |  |  |  |  |  |
|                                                                                                    |                                                                                                    |                              |  |  |  |  |  |
|                                                                                                    |                                                                                                    |                              |  |  |  |  |  |
|                                                                                                    |                                                                                                    |                              |  |  |  |  |  |
|                                                                                                    |                                                                                                    | MSSQLSERVER                  |  |  |  |  |  |
|                                                                                                    |                                                                                                    |                              |  |  |  |  |  |
|                                                                                                    | Allow Triggers to Fire Others                                                                                                    | True                         |  |  |  |  |  |
|                                                                                                    | <b>Blocked Process Threshold</b>                                                                                                    | O                            |  |  |  |  |  |
|                                                                                                    | Boost SQL Server Priority                                                                                                    | False                        |  |  |  |  |  |
|                                                                                                    | <b>Cursor Threshold</b>                                                                                                    | $-1$                         |  |  |  |  |  |
|                                                                                                    | Default Full-Text Language                                                                                                    | 1049                         |  |  |  |  |  |
|                                                                                                    | Default Language                                                                                                    | Russian                      |  |  |  |  |  |
|                                                                                                    | Full-Text Upgrade Option                                                                                                    | <b>Import</b>                |  |  |  |  |  |
|                                                                                                    | Max Text Replication Size                                                                                                    | 65536                        |  |  |  |  |  |
|                                                                                                    | Optimize for Ad hoc Workloads                                                                                                    | False                        |  |  |  |  |  |
|                                                                                                    | Scan for Startup Procs                                                                                                    | False<br>2049                |  |  |  |  |  |
|                                                                                                    | Two Digit Year Cutoff                                                                                                    |                              |  |  |  |  |  |
|                                                                                                    | Use Windows fibers (lightweight pooling)                                                                                                    | False                        |  |  |  |  |  |
|                                                                                                    | $\times$ Network                                                                                                    |                              |  |  |  |  |  |
| Connection                                                                                                    | Network Packet Size                                                                                                    | 4096                         |  |  |  |  |  |
|                                                                                                    | Remote Login Timeout                                                                                                    | 10                           |  |  |  |  |  |
| Server:<br>opo-sql2019                                                                                                    | $\times$ Parallelism                                                                                                    |                              |  |  |  |  |  |
|                                                                                                    | Cost Threshold for Parallelism                                                                                                    | 5                            |  |  |  |  |  |
| Connection:                                                                                                    | Locks                                                                                                    | $\bf{0}$                     |  |  |  |  |  |
| prgacc                                                                                                    | Max Degree of Parallelism                                                                                                    | 8                            |  |  |  |  |  |
| wit View connection properties                                                                                                    | <b>Query Wait</b>                                                                                                    | $-1$                         |  |  |  |  |  |
|                                                                                                    | <b>FILESTREAM Access Level</b>                                                                                                    |                              |  |  |  |  |  |
| <b>Progress</b>                                                                                                    | Sets the FILESTREAM access level.                                                                                                    |                              |  |  |  |  |  |
| Ready                                                                                                    | Configured values                                                                                                    | ◯ Running values             |  |  |  |  |  |

Рисунок 12

Шаг 3: В Microsoft SQL Server Management Studio открыть окно свойств БД и выполнить настройку в соответствии с рисунками 13 и 14.

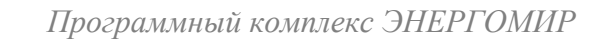

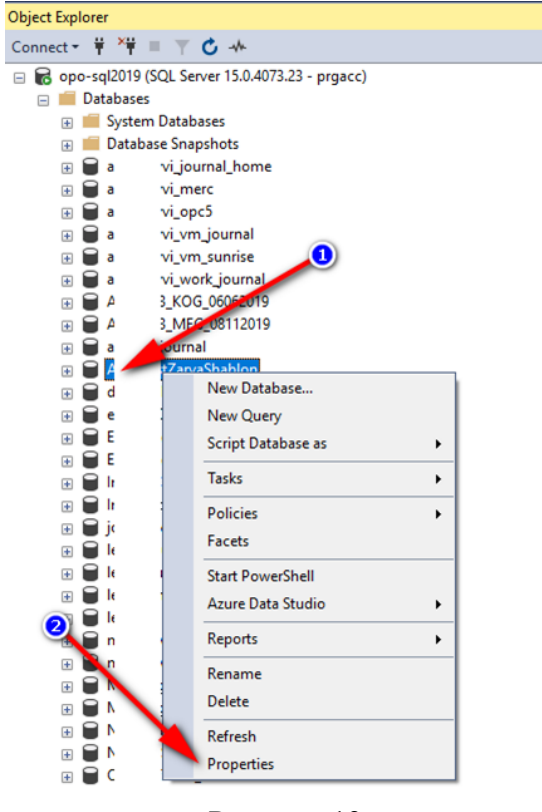

Рисунок 13

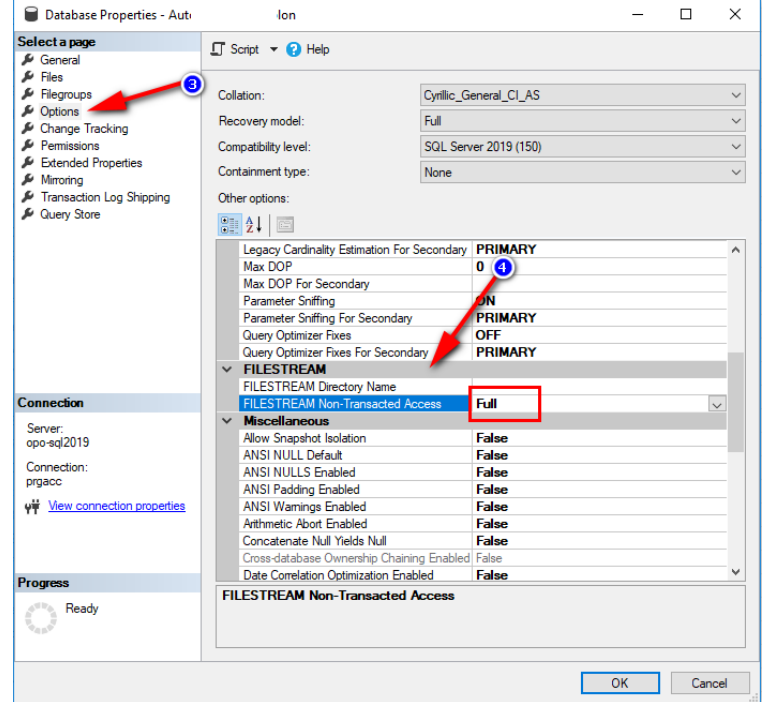

Рисунок 14

Шаг 4: Перезапустить службу SQL Server (MSSQLSERVER) в соответствии с рисунком 15.

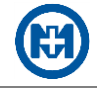

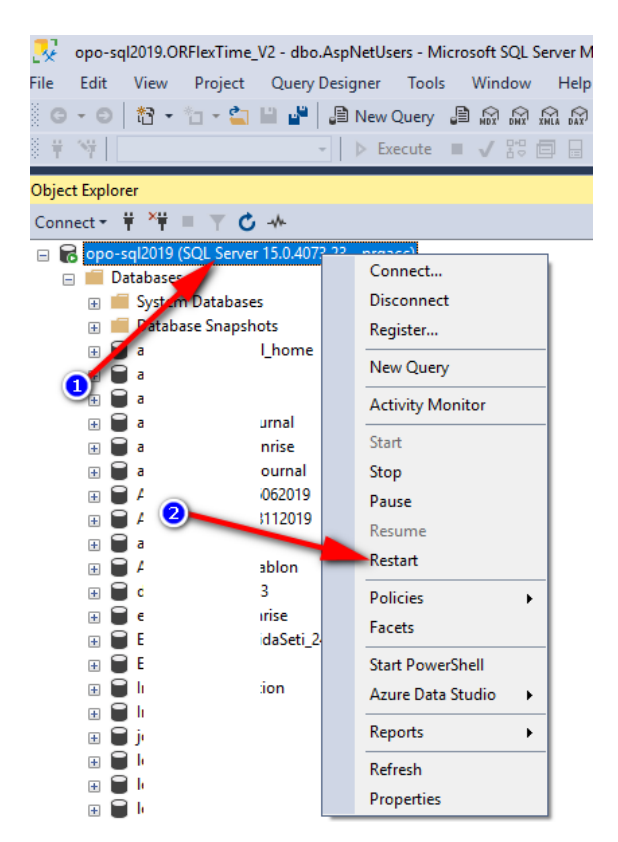

Рисунок 15

### <span id="page-18-0"></span>Установка комплекса

Для выполнения первичной установки комплекса необходимо:

 запустить файл *Mir.EnergyMir.Full.Setup v3.xx.xxxx.xxxx.exe* и выполнить все шаги по установке;

 открыть после завершения установки web-страницу *[http://localhost](http://localhost/)* и авторизоваться (ввести имя пользователя и пароль);

- выполнить [настройку профиля пользователя;](#page-19-0)
- выполнить настройку в соответствии с описанием *[Первичная настройка модулей](#page-19-1)*.

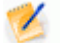

Примечания 1 Для успешной установки комплекса пользователю, выполняющему установку,

необходимо обладать правами локального администратора. 2 Перед установкой следует убедиться, что порт 80 остается свободным.

Установка осуществляется с помощью стандартного мастера установки (рисунок 16)

по умолчанию в папку:

- *%systemdrive%\Program Files\MIR* для 32-разрядных ОС;
- *%systemdrive%\Program Files (x86)\MIR* для 64-разрядных ОС.

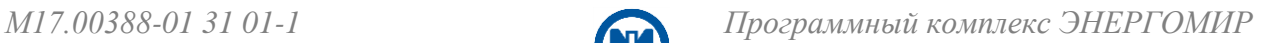

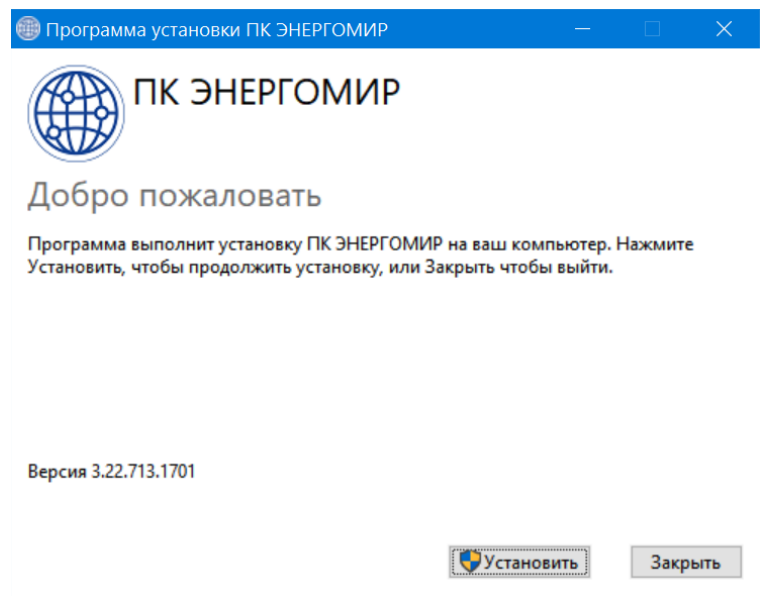

Рисунок 16

### <span id="page-19-0"></span>3.4 Настройка профилей пользователей

Перед использованием модулей необходимо добавить пользователей и предоставить им права доступа.

Настройка профилей пользователей выполняется с помощью [службы разделения до](#page-27-0)[ступа,](#page-27-0) и заключается в добавлении профилей пользователей, создании групп пользователей и предоставлении им прав доступа в соответствии с заранее определенными ролями.

<span id="page-19-1"></span>3.5 Первичная настройка модулей

После завершения установки и авторизации пользователя на открывшейся главной странице комплекса (рисунок 17):

выберите модуль, который следует настроить, например, *модуль ЗАРЯ*;

• нажмите последовательно пиктограмму **В** и кнопку *Настроить* – откроется окно *Мастер настройки…*.

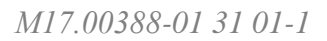

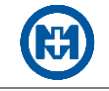

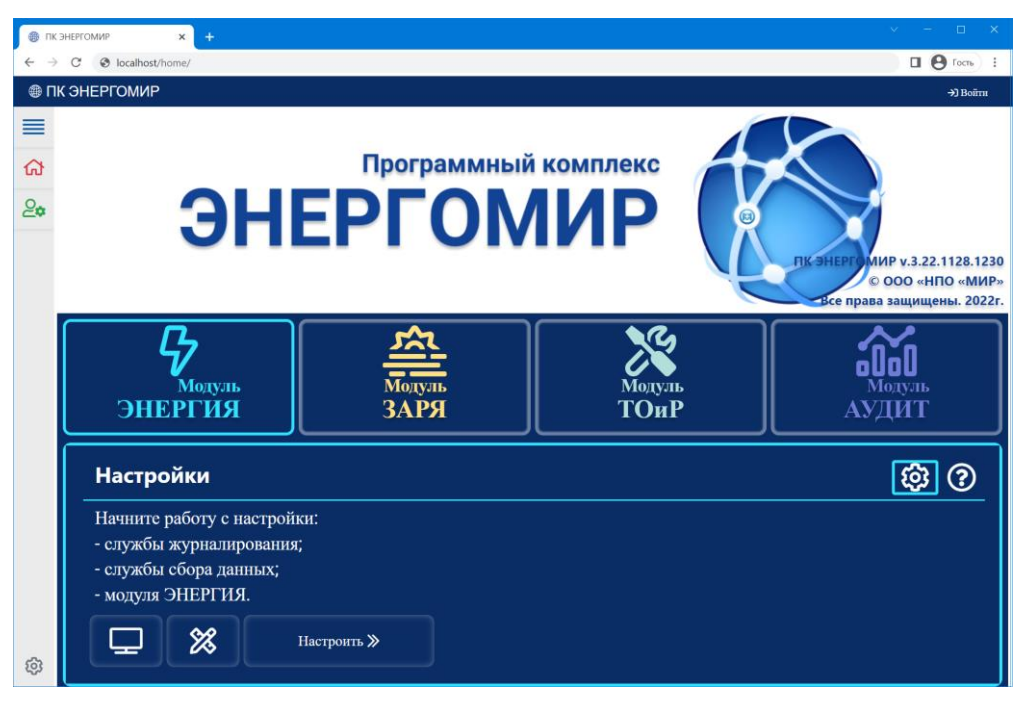

Рисунок 17

На первой странице мастера настройки ПК ЭНЕРГОМИР (рисунок 18) выполните настройку службы разделения доступа: укажите имя SQL-сервера, логин и пароль, а также имя БД. После нажатия кнопки *Далее* будет выполнена проверка введенных данных (рисунок 19).

При правильно введенных параметрах подключения к БД все строки будут отмечены символом , сигнализирующим об успешном прохождении всех проверок, и кнопка *Далее* станет доступной – текст на кнопке изменит цвет с синего на белый.

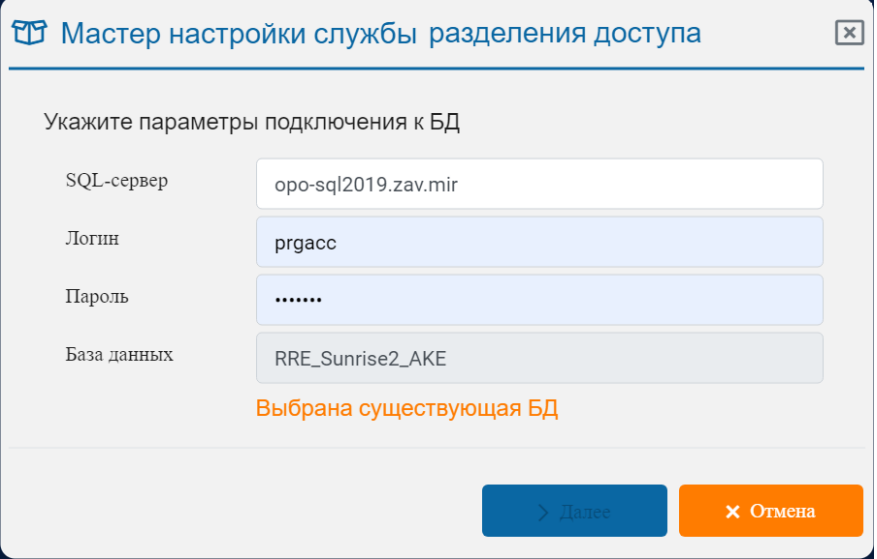

Рисунок 18

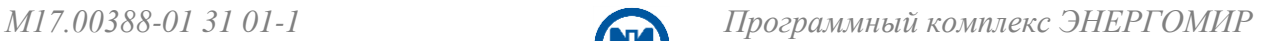

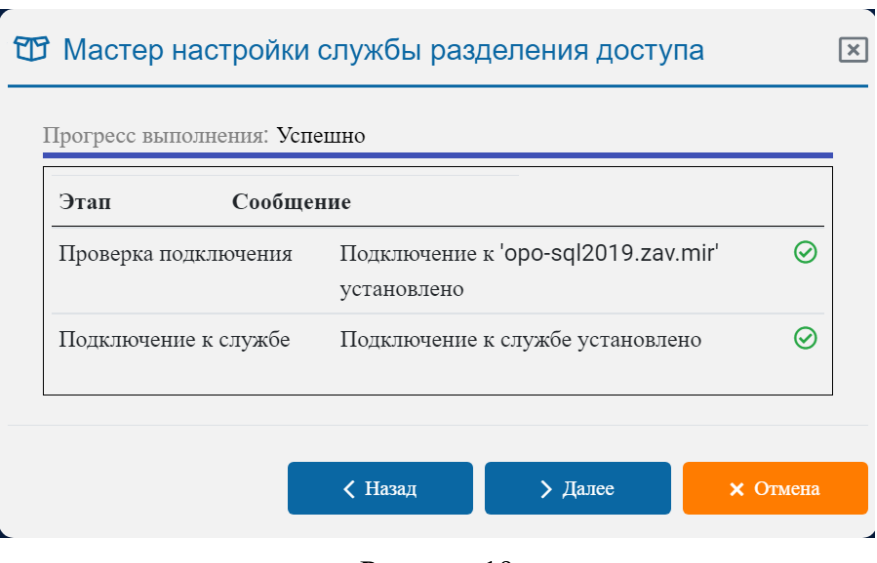

Рисунок 19

На следующей странице мастера настройки (рисунок 20) выполните настройку службы доступа к данным: укажите имя SQL-сервера, логин и пароль, а также имя БД. После нажатия кнопки *Далее* будет выполнена проверка введенных данных (рисунок 21).

При правильно введенных параметрах подключения к БД все строки будут отмечены символом  $\odot$ , сигнализирующим об успешном прохождении всех проверок.

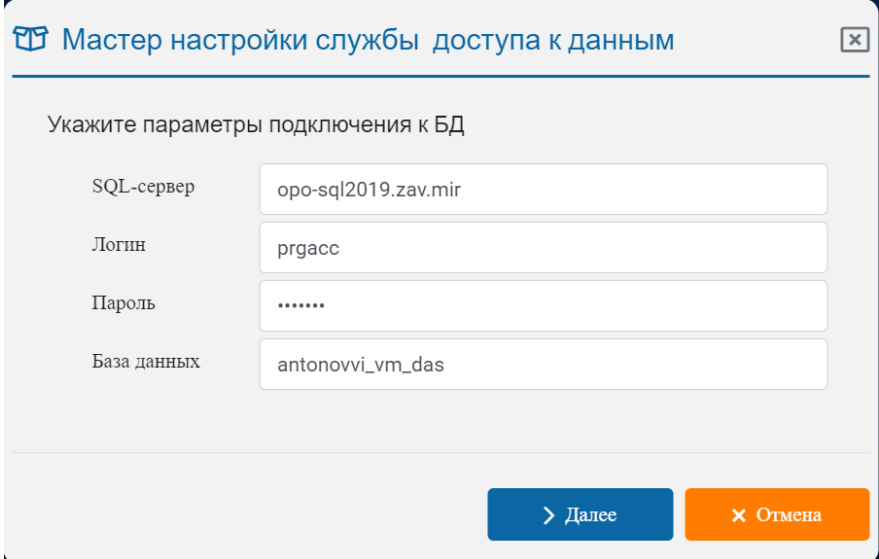

Рисунок 20

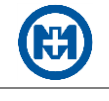

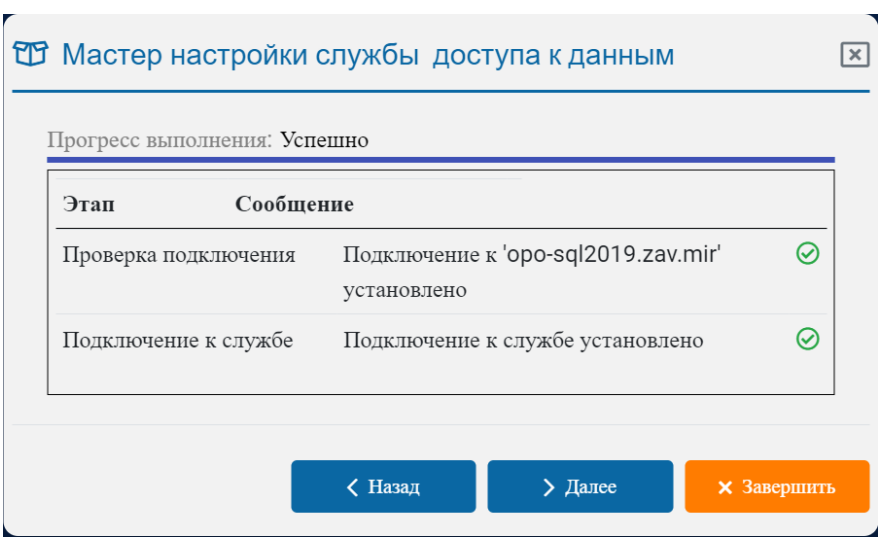

Рисунок 21

На следующей странице мастера настройки (рисунок 22) выполните настройку службы журналирования: укажите имя SQL-сервера, логин и пароль, а также имя БД. После нажатия кнопки *Далее* будет выполнена проверка введенных данных (рисунок 23).

При правильно введенных параметрах подключения к БД все строки будут отмечены символом  $\odot$ , сигнализирующим об успешном прохождении всех проверок.

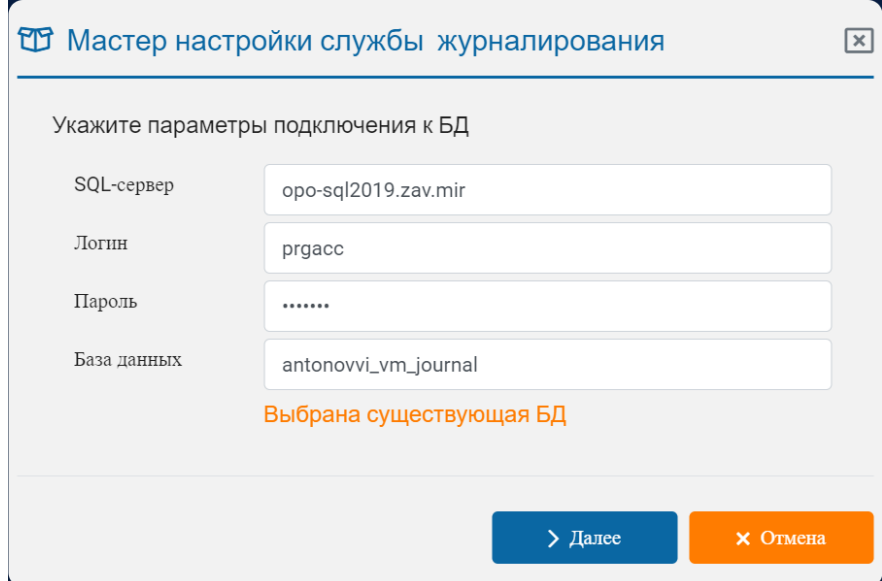

Рисунок 22

Ê

 $\overline{\phantom{0}}$ 

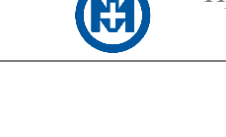

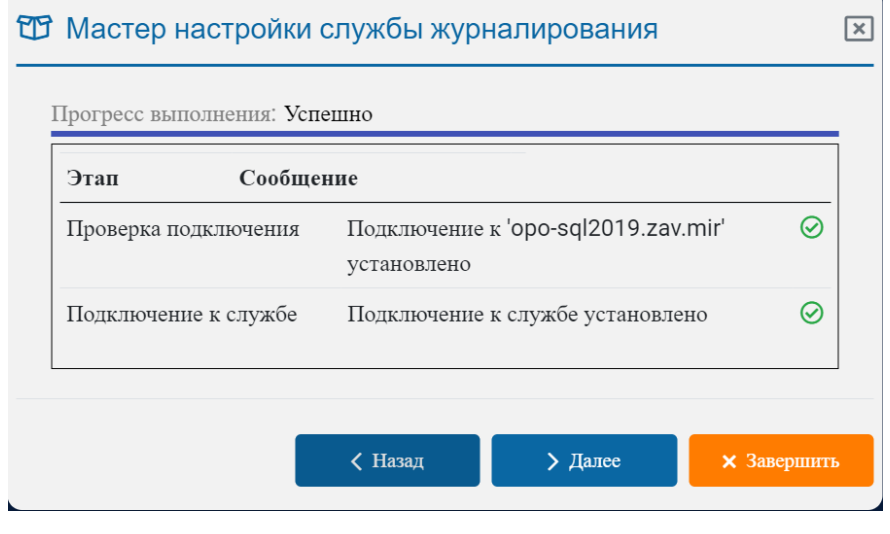

Рисунок 23

На следующей странице мастера настройки (рисунок 24) выполните настройку модуля, например, модуля ЗАРЯ: укажите имя SQL-сервера, логин и пароль, а также имя БД. После нажатия кнопки *Далее* укажите параметры первичной учетной записи пользователя модуля ЗАРЯ (рисунок 25).

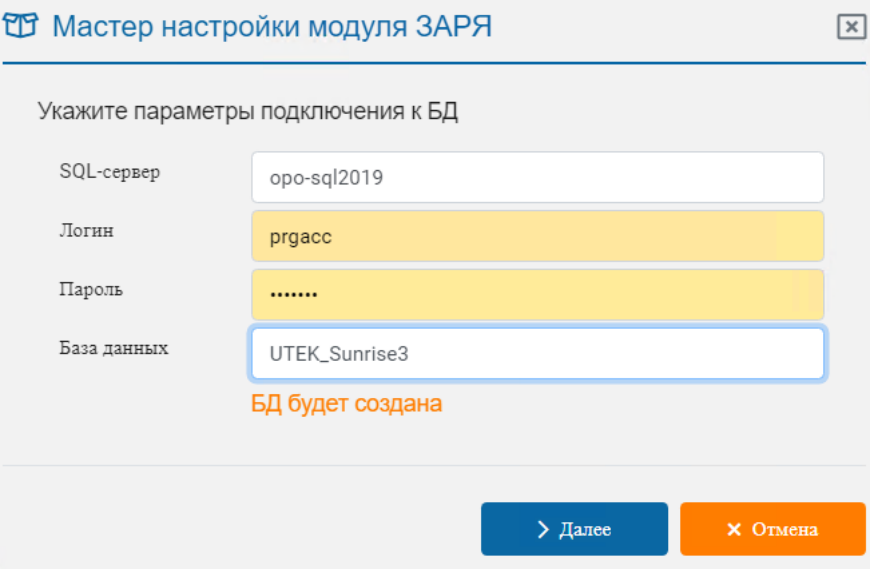

Рисунок 24

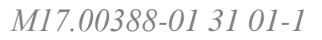

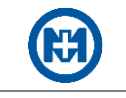

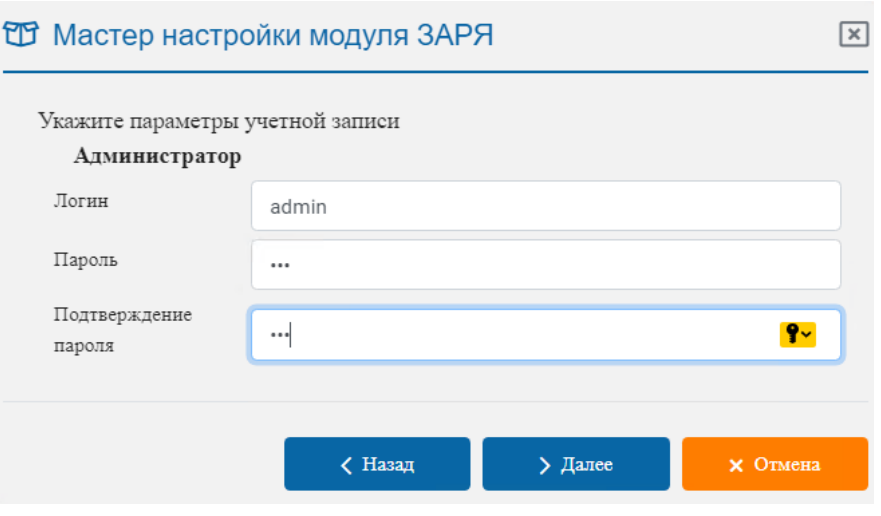

Рисунок 25

При правильно введенных параметрах подключения к БД все строки будут отмечены символом (рисунок 26), сигнализирующим об успешном прохождении всех проверок.

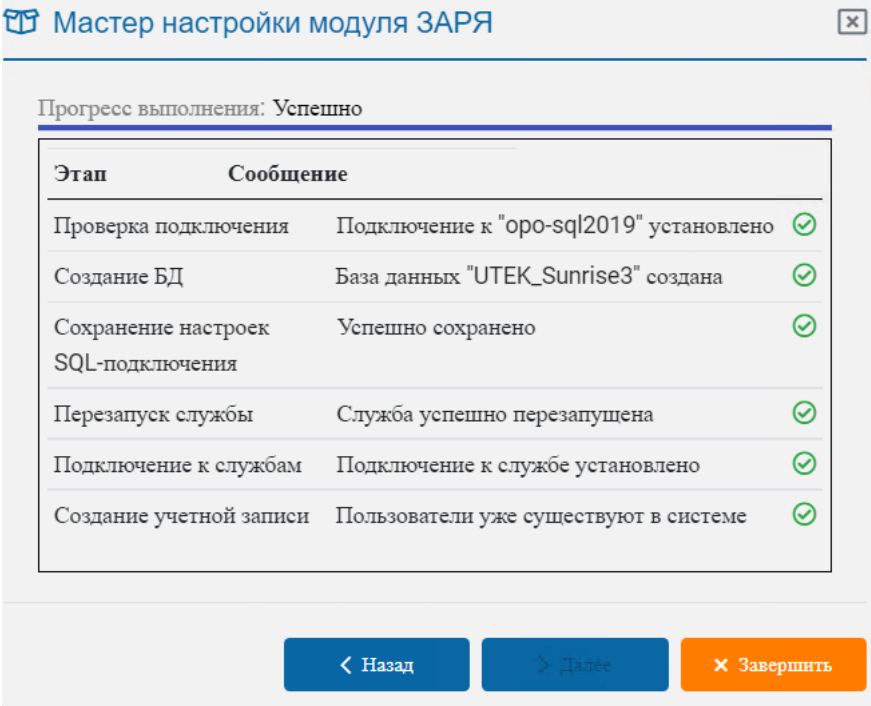

Рисунок 26

Для закрытия страницы мастера настройки нажмите кнопку *Завершить* (рисунок 26).

После окончания настройки модуля ЗАРЯ откройте АРМ ЗАРЯ – последовательно нажмите кнопки *Модуль* ЗАРЯ, **•** *Открыть* **(рисунок 27)**.

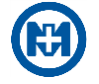

<span id="page-25-1"></span>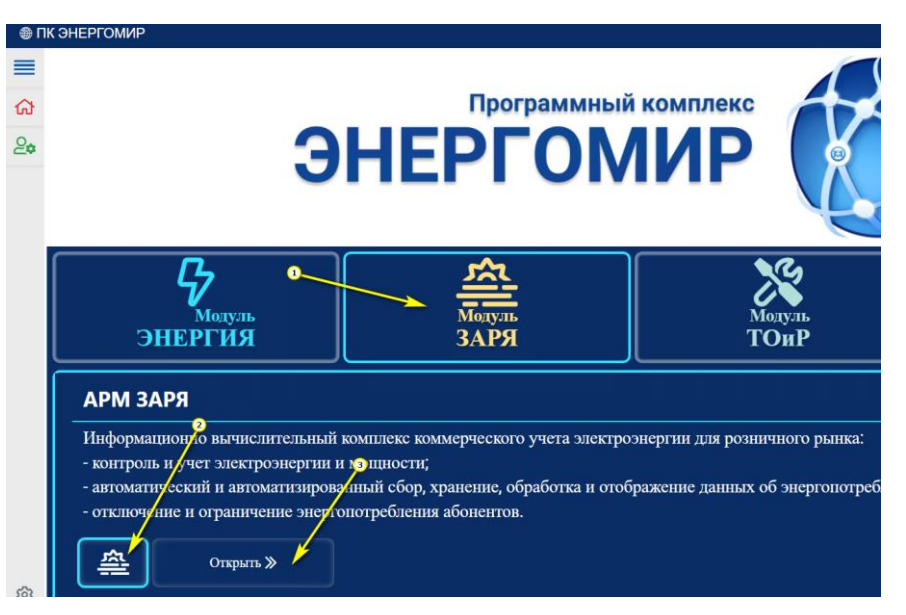

Рисунок 27

#### <span id="page-25-0"></span>3.6 Порядок обновления комплекса

Для обновления комплекса необходимо:

создать резервную копию БД;

 остановить службу сбора данных из используемого АРМ – изменить состояние *Запущена* на *Остановлена*. Окно *Служба сбора данных* (рисунок 28) открывается нажатием кнопки на панели информации;

 остановить службу доступа к данным: в списке служб Windows (*Панель управления* => *Администрирование* => *Службы*) выбрать службу с именем *МИР Служба доступа к данным ПК ЭНЕРГОМИР* (рисунок 29) и инициировать команду *Остановить службу*;

 удалить устаревшую версию комплекса с использованием стандартных средств Windows и произвести установку новой версии комплекса;

 запустить в списке служб Windows системную службу *МИР Служба доступа к данным ПК ЭНЕРГОМИР*;

- выполнить установку и настройку модулей;
- запустить службу сбора данных.

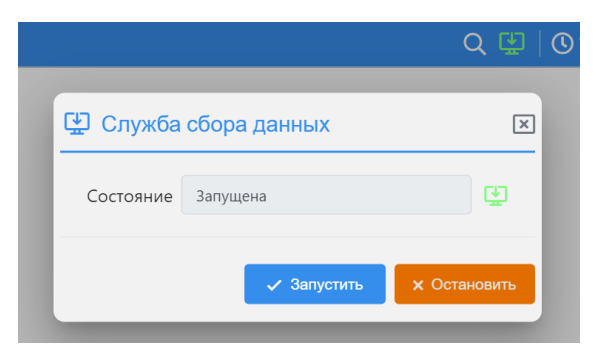

Рисунок 28

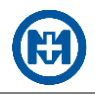

| О службы                                    |                                                   |             | Н                    |          |
|---------------------------------------------|---------------------------------------------------|-------------|----------------------|----------|
| Действие<br>Файл<br>Вид<br>Справка          |                                                   |             |                      |          |
| ार<br>前<br>重<br>a<br>C)                     |                                                   |             |                      |          |
| $\wedge$<br>Имя                             | Описание                                          | Состояние   | Тип запуска          | $\hat{}$ |
| MIVE APM ДИСПЕТЧЕР (web-API)                | Служба web-API для APM ДИСПЕТЧЕР                  | Выполняется | Автоматически        |          |
| MINP APM 3APA (web-API)                     | Служба web-API для APM ЗАРЯ                       |             | Вручную              |          |
| MINP APM PEДАКТОР (web-API)                 | Служба web-API для APM РЕДАКТОР                   | Выполняется | Автоматически        |          |
| <b>МИР Сервер синхронизации времени GPS</b> | Сервер синхронизации времени ООО НПО "МИР"        | Выполняется | Автоматически        |          |
| <b>МИР Служба авторизации ЛК (web-API)</b>  | Служба авторизации для ЛИЧНЫЙ КАБИНЕТ ЭНЕРГОМИР   | Выполняется | Автоматически        |          |
| <b>С. МИР Служба диагностики</b>            | Заблоговременное устранение проблем в работе ПК М |             | Вручную              |          |
| С. МИР Служба доступа к данным ПК ЭНЕРГОМИР | Служба программного комплекса ЭНЕРГОМИР для дост  | Выполняется | <b>Автоматически</b> |          |
| <b>МИР Служба журналирования v2</b>         | Служба предоставляющая доступ к журналу программ  | Выполняется | Автоматически        |          |
|                                             |                                                   |             |                      |          |
| Расширенный<br>Стандартный                  |                                                   |             |                      |          |
|                                             |                                                   |             |                      |          |

Рисунок 29

При необходимости установки комплекса поверх АРМ ЗАРЯ (обновление):

создайте резервную копию БД;

 удалите текущую версию АРМ ЗАРЯ, используя системное приложение *Установка и удаление программ* ОС Windows;

• запустите файл *Mir.EnergyMir.Full.Setup v3.xx.xxxx.xxxx.exe* и выполните все шаги по установке;

 после завершения установки откройте web-страницу *[http://localhost](http://localhost/)* и авторизуйтесь (введите имя пользователя и пароль);

выполните настройку в соответствии с описанием *[Первичная настройка модулей](#page-19-1)*.

### <span id="page-26-0"></span>Запуск АРМ

Для получения доступа к web-странице комплекса в адресной строке браузера (рисунок 30) введите строку вида: *http://opo-zav.mir* (где *http://opo-zav.mir* – DNS-имя или IP-адрес web-сервера, например, *http://192.168.1.100*). Точный адрес необходимо получить у системного администратора.

При запуске web-страницы открывается окно авторизации пользователя.

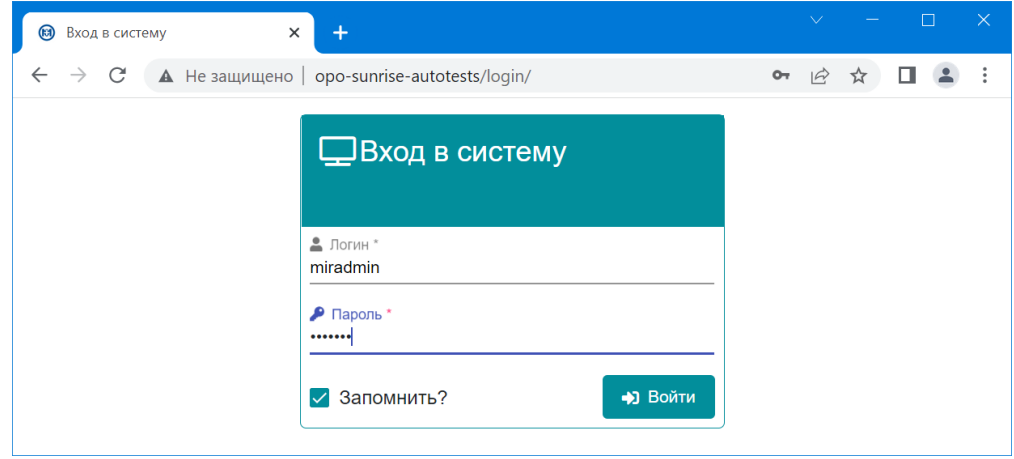

Рисунок 30

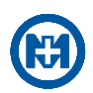

Для использования АРМ: введите имя пользователя, пароль и нажмите кнопку Войти. После выполнения авторизации на панели информации появится имя авторизованного пользователя.

Примечание - По умолчанию в комплексе добавлен один пользователь с именем miradmin и паролем mirpass. Кроме того, можно использовать учетную запись, созданную в мастере настройки.

При запуске web-страницы комплекса ошибки могут возникать в случаях:

- комплекс некорректно запущен на сервере;
- нет связи по сети между сервером и компьютером пользователя;

• необходимый для работы сетевой порт закрыт настройками брандмауэра, антивирусной программой или сетевым оборудованием.

После успешной авторизации пользователя открывается главная страница комплекса. Для перехода на web-страницу APM следует выделить пиктограмму необходимого модуля, затем выбрать пиктограмму АРМ (например, выбрать пиктограмму <sup>26</sup>) и нажать кнопку Открыть.

<span id="page-27-0"></span>Описание интерфейса и элементов управления АРМ приведены в [1, 4, 5].

3.8 Служба разделения доступа

Доступ к службе разделения доступа осуществляется с главной страницы комплекса при выборе в главном меню пункта Администрирование.

Служба разделения доступа предназначена для управления профилями пользователей комплекса (рисунок 31): создания групп пользователей и предоставления им прав доступа в соответствии с заранее определенными ролями.

| ПК ЭНЕРГОМИР<br>Administration<br>$\binom{m}{n}$<br>$\times$<br>IА                 | 血<br>$\times$               | АРМ ЗАРЯ          | $\mathsf{x}$         |                             |  | П | $\times$  |  |
|------------------------------------------------------------------------------------|-----------------------------|-------------------|----------------------|-----------------------------|--|---|-----------|--|
| <b>A</b> Не защищено   opo-sunrise-omel/acs/<br>$\rightarrow$<br>C<br>$\leftarrow$ |                             |                   | $\overrightarrow{P}$ | ੯ਟ                          |  |   |           |  |
| Администрирование [miradmin]                                                       |                             | Сфера применения: | <b>3APR</b>          | $\checkmark$                |  |   | $\mapsto$ |  |
| ዳ<br>Пользователи<br>88 Группы                                                     | © Роли<br>ใค่ที่ Разрешения |                   |                      |                             |  |   |           |  |
| $+$ пользователь                                                                   |                             |                   |                      |                             |  |   |           |  |
| $\mathsf{Id}$<br>ተተ                                                                | Пользователь<br>î≞.         | Блокировка        | ተጉ                   | Группы                      |  |   |           |  |
| 70a59fff-75b4-4eb8-9916-badf9598dc74                                               | admin                       |                   |                      | [ <b>CHH</b> <sub>O</sub> ] |  |   |           |  |
| 8018f8ca-3fce-4165-8a7e-dee76478cfa6                                               | admin Ires                  |                   |                      | [ЛРЭС]                      |  |   |           |  |
| b9eff7b2-6f52-4bfd-9ea8-38fa46f083fc                                               | admin sres                  |                   |                      | [CP <sub>3C</sub> ]         |  |   |           |  |
| 9817184b-3f84-454e-868f-173eb6728a57                                               | admin_ures                  |                   |                      | [IOP3C]                     |  |   |           |  |
| 6aa1ee1a-cc95-4f3e-85e2-d14e2d09e0d4                                               | mashkovev                   |                   |                      | [ЛРЭС_пользователь]         |  |   |           |  |
| bfb78e8c-9d16-40f7-99fa-cc9aab9a21b7                                               | miradmin                    |                   |                      | $[4$ группы $]$             |  |   |           |  |
| Всего пользователей: 6                                                             |                             |                   |                      |                             |  |   |           |  |
|                                                                                    |                             |                   |                      |                             |  |   |           |  |

Рисунок 31

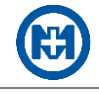

## Приложение А

## Перечень сокращений и обозначений

<span id="page-28-1"></span><span id="page-28-0"></span>CIM (Common information model) - стандарт обмена данными Международной электротехнической комиссии (стандарт МЭК 61970\МЭК 61968).

Nginx - web-сервер и почтовый прокси-сервер, работающий на Unix-подобных операционных системах.

SCADA – (supervisory control and data acquisition, диспетчерское управление и сбор данных) - программный пакет, предназначенный для разработки или обеспечения работы в реальном времени систем сбора, обработки, отображения и архивирования информации об объекте мониторинга или управления; часто под SCADA-системой подразумевают программно-аппаратный комплекс.

TCP/IP (Transmission Control Protocol/Internet Protocol) - набор сетевых протоколов передачи данных, используемых в сетях, включая сеть Интернет. Предлагаемые протоколом средства маршрутизации обеспечивают максимальную гибкость функционирования сетей предприятий.

АИИС КУЭ - автоматизированная информационно-измерительная система коммерческого учета электроэнергии.

АРМ - автоматизированное рабочее место.

АСДУ - автоматизированная система диспетчерского управления.

АСТУЭ - автоматизированная система технического учета электроэнергии.

АСДУ НО - автоматизированная система диспетчерского управления наружным освещением.

БД - база данных.

ИБП - источник бесперебойного питания.

ЛК - личный кабинет.

НЖМД - накопитель на жестком магнитном диске.

ОЗУ - оперативное запоминающее устройство.

ОС - операционная система.

ПК - программный комплекс.

ПО - программное обеспечение.

ПУЛК - панель управления личным кабинетом.

РРЭ - розничный рынок электроэнергии.

<span id="page-28-2"></span>СУБД - система управления базами данных.

СЭЭ - счетчик электрической энергии.

ТОиР - техническое обслуживание и ремонт.

УРЭ - удельный расход электроэнергии.

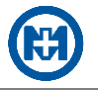

## **Приложение Б**

### **Перечень ссылочных документов**

<span id="page-29-1"></span><span id="page-29-0"></span>1 М17.00388-01 34 02-1 «Программный комплекс ЭНЕРГОМИР. Модуль ЗАРЯ. АРМ ЗАРЯ. Руководство оператора».

2 М22.00424-01 34 01 «Программа ЛИЧНЫЙ КАБИНЕТ ЭНЕРГОМИР. Руководство оператора».

3 М22.00424-01 32 01 «Программа ЛИЧНЫЙ КАБИНЕТ ЭНЕРГОМИР. Руководство системного программиста».

4 М17.00388-01 34 03-1 «Программный комплекс ЭНЕРГОМИР. Модуль ЭНЕРГИЯ. АРМ ДИСПЕТЧЕР. Руководство оператора».

5 М17.00388-01 32 03-2 «Программный комплекс ЭНЕРГОМИР. Модуль ЭНЕРГИЯ. АРМ РЕДАКТОР. Руководство системного программиста».

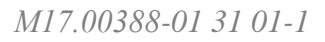

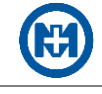

# Лист регистрации изменений

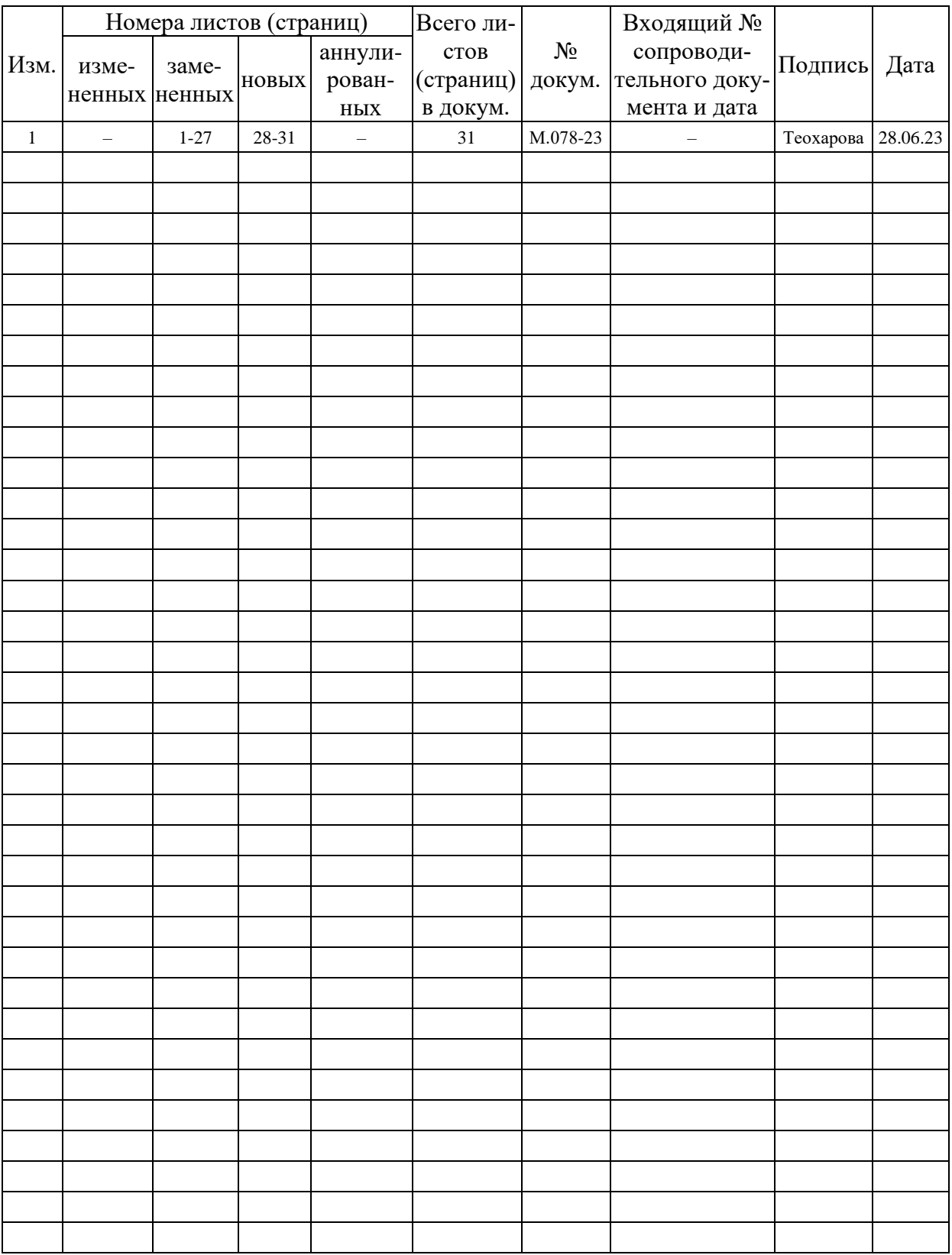